Fujitsu Storage ETERNUS AX series オールフラッシュアレイ , ETERNUS HX series ハイブリッドアレイ

# ONTAP での S3 ベストプラクティス ONTAP 9.13.1

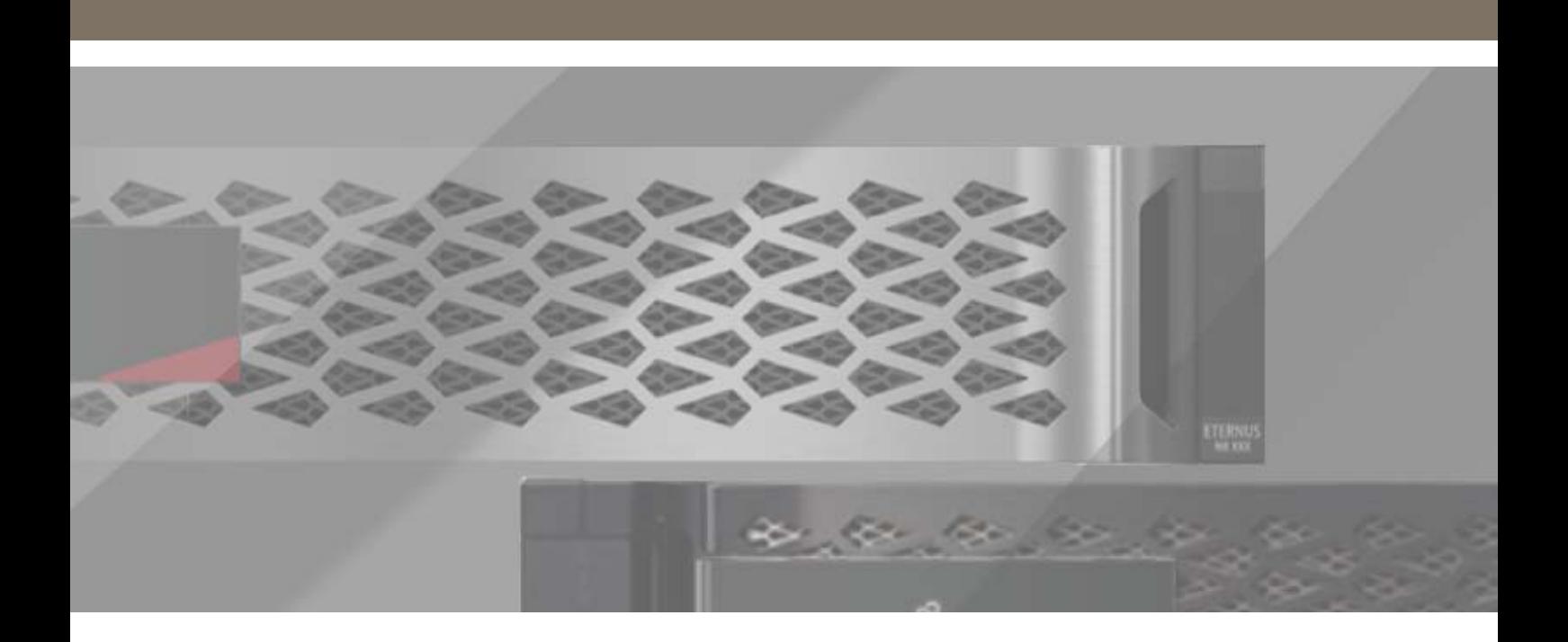

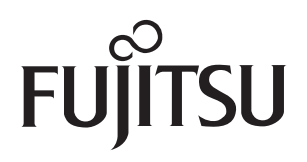

# 目次

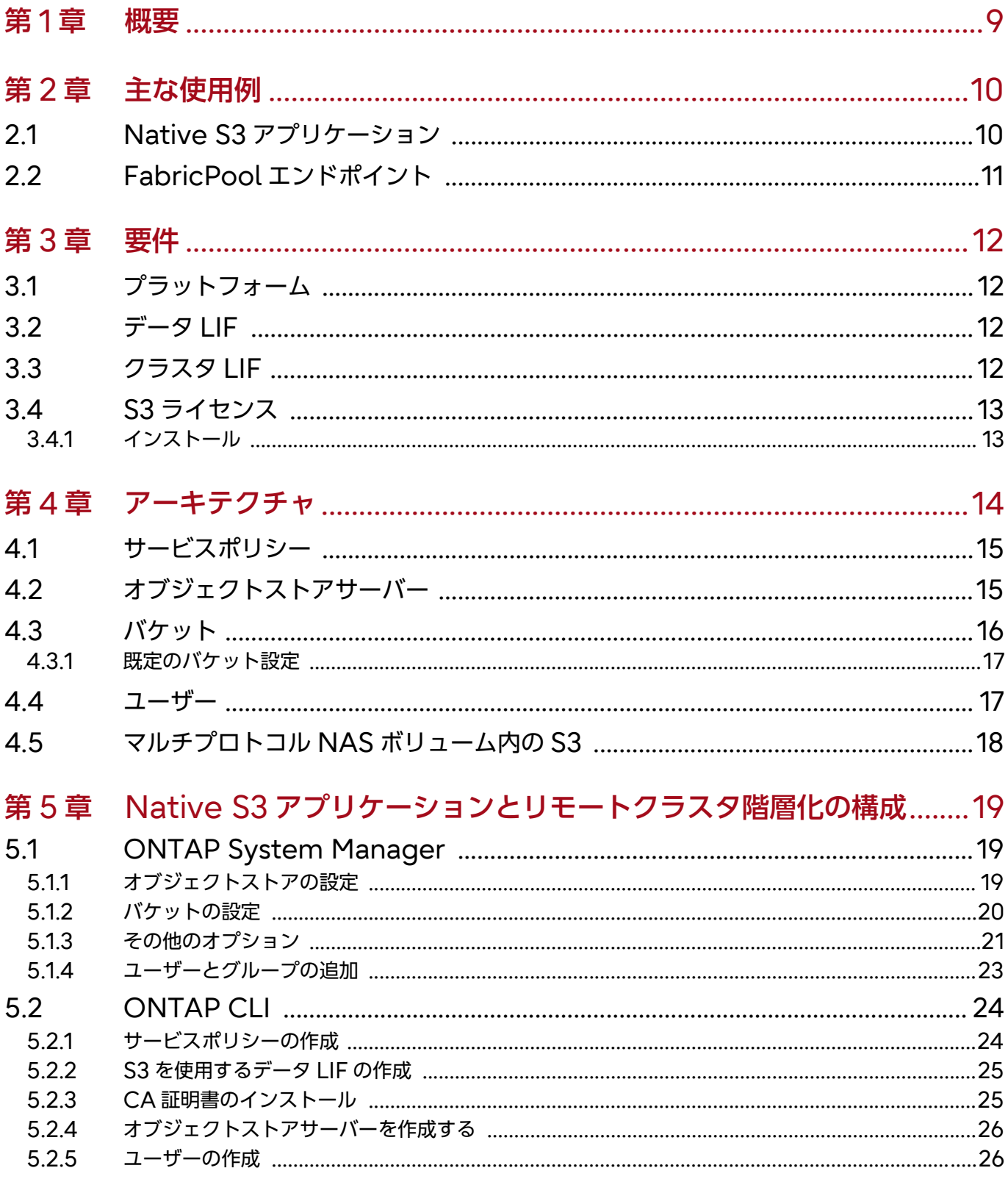

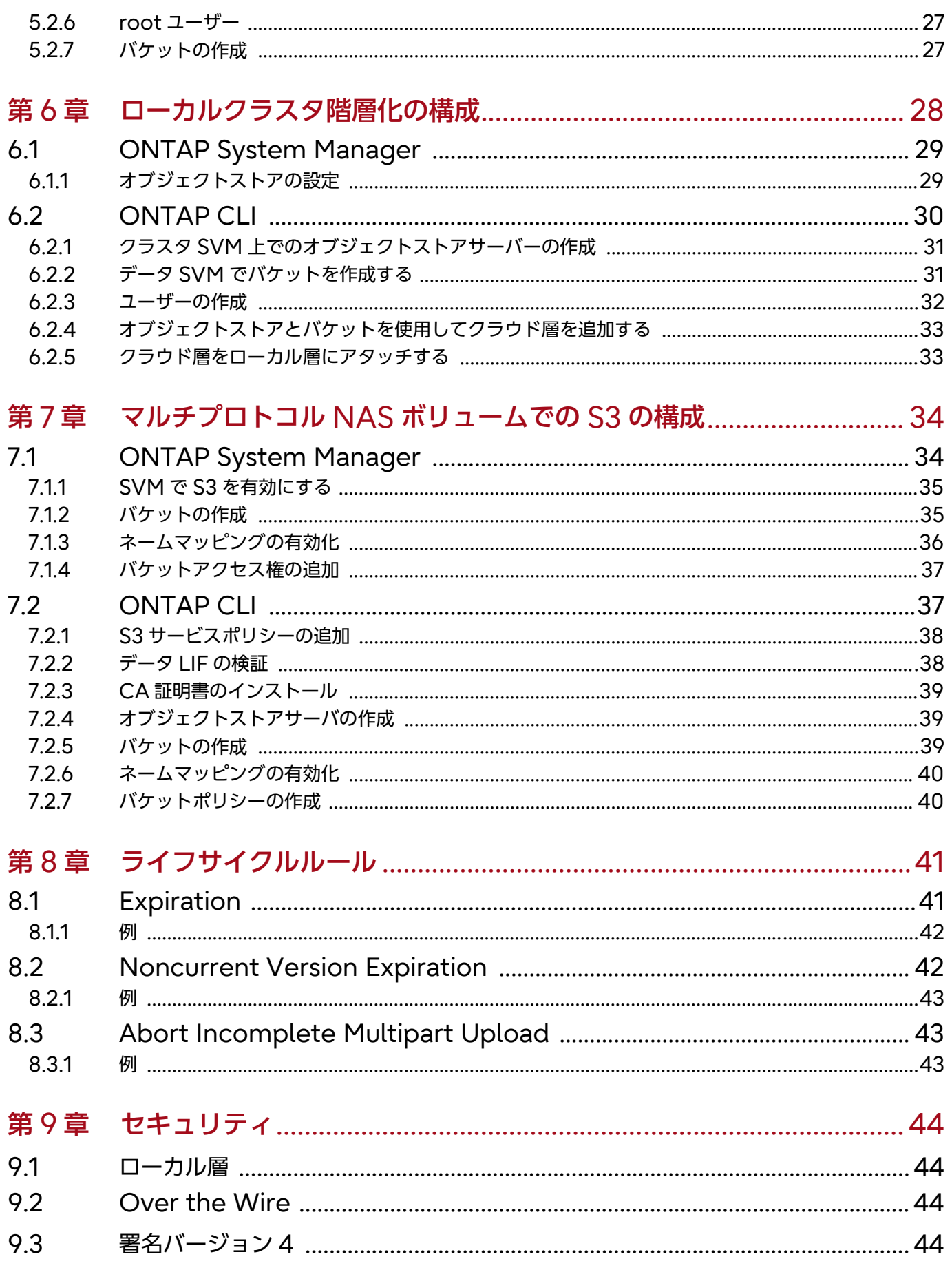

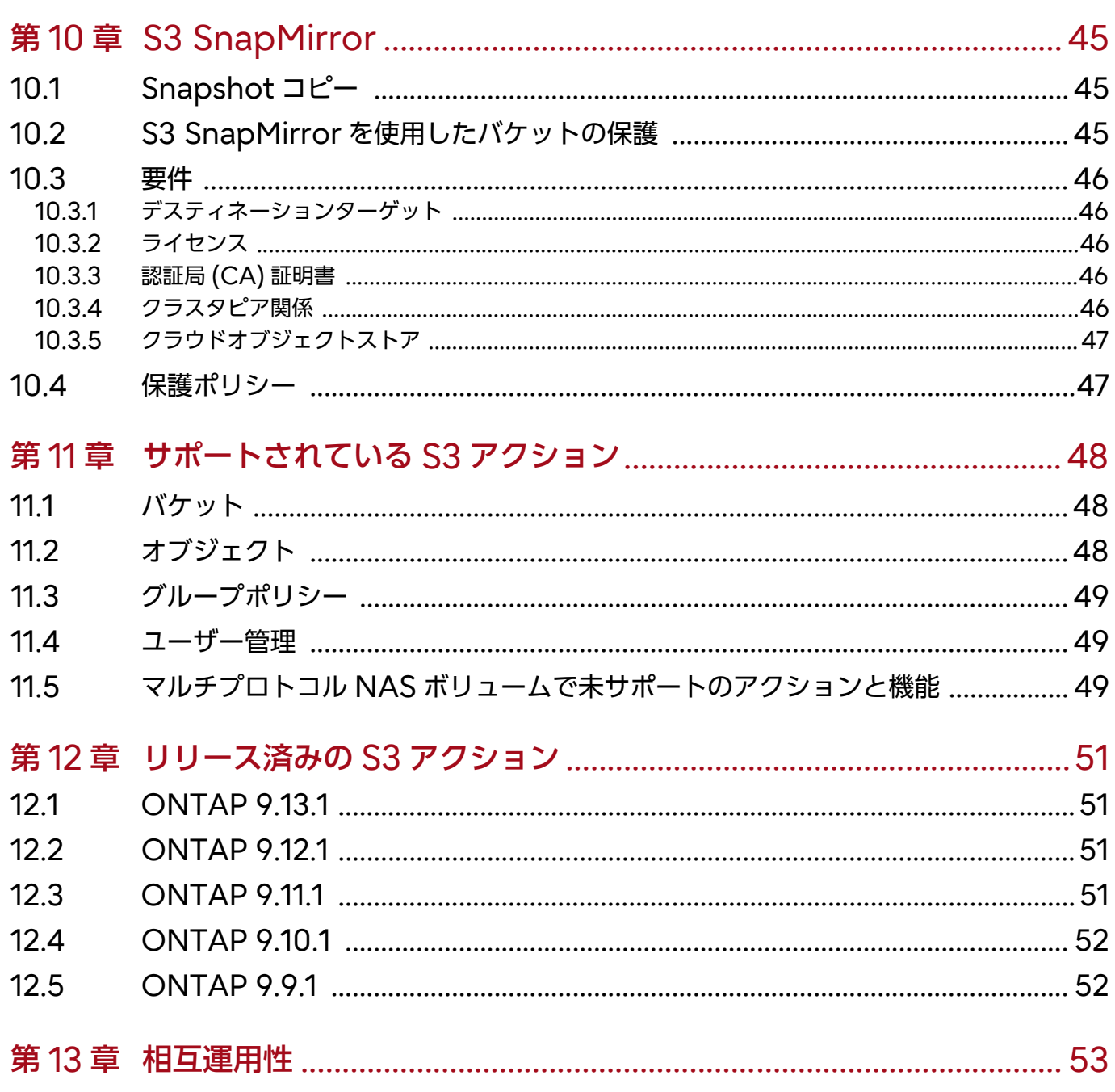

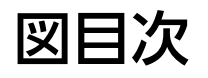

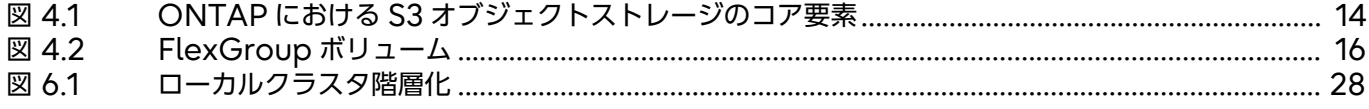

# 表目次

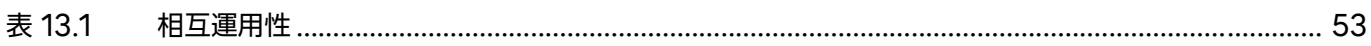

## はじめに

本書では、ONTAP ソフトウェアで Amazon Simple Storage Service (S3) を使用するための ベストプラクティスについて説明します。また、ONTAP を Native S3 アプリケーションのオブジェ クトストアとして、または FabricPool の階層化先として使用するための機能と構成についても説明 します。

Copyright 2023 Fujitsu Limited

第 2 版 2023 年 11 月

## 登録商標

本製品に関連する他社商標については、以下のサイトを参照してください。 <https://www.fujitsu.com/jp/products/computing/storage/trademark/>

本書では、本文中の ™、® などの記号は省略しています。

## 本書の読み方

### 対象読者

本書は、ETERNUS AX/HX の設定、運用管理を行うシステム管理者、または保守を行うフィールド エンジニアを対象としています。必要に応じてお読みください。

関連マニュアル

ETERNUS AX/HX に関連する最新の情報は、以下のサイトで公開されています。 <https://www.fujitsu.com/jp/products/computing/storage/manual/>

### 本書の表記について

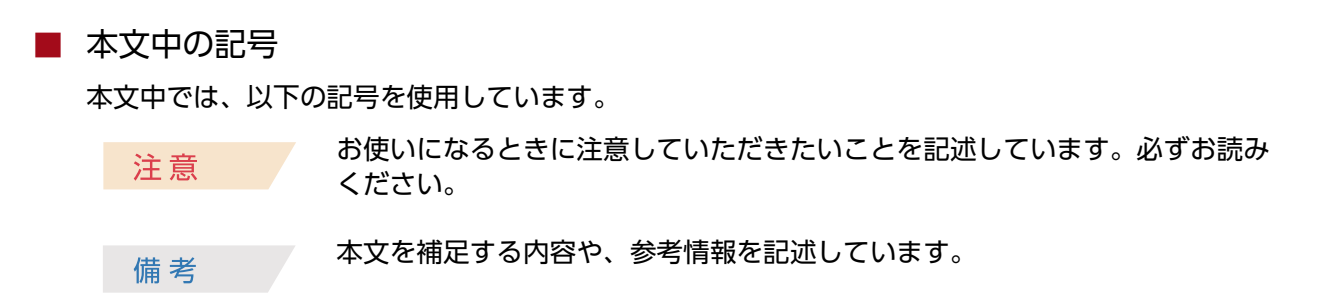

<span id="page-8-0"></span>ONTAP 9.8 以降の ONTAP ソフトウェアでは、Amazon Simple Storage Service (S3) をサ ポートしています。ONTAP は AWS S3 API アクションのサブセットをサポートし、ONTAP ベー スのシステムである ETERNUS AX/HX でデータをオブジェクトとして扱うことを可能にしていま す。

# <span id="page-9-0"></span>第 **2** 章 主な使用例

ONTAP での S3 の主な使用目的は、ONTAP ベースのシステム上のオブジェクトをサポートするこ とです。ONTAP 統合ストレージアーキテクチャでは、ファイル(NFS および SMB)、ブロック (FC および iSCSI)、およびオブジェクト(S3)がサポートされるようになりました。

## <span id="page-9-1"></span>2.1 Native S3 アプリケーション

ONTAP が S3 を使用したオブジェクトをサポートすることを必要とするお客様が増えています。大 容量のアーカイブワークロードに適していますが、Native S3 アプリケーションに対する需要は急速 に高まっており、以下のようなものがあります。

- 分析
- AI
- エッジツーコアインジェスト
- 機械学習

お客様は、ONTAP System Manager などの使い慣れた管理ツールを使用して、ONTAP での開 発と運用のためにハイパフォーマンスなオブジェクトストレージを迅速にプロビジョニングし、 ONTAP の活用が可能になりました。これによって、ストレージの効率性とセキュリティが向上しま す。

ONTAP 9.12.1 以降では、NAS プロトコルを使用するようにあらかじめ構成されたマルチプロトコ ル NAS ボリュームでも、S3 プロトコルを有効にできます。マルチプロトコル NAS ボリュームで S3 プロトコルを有効にすると、クライアントアプリケーションは S3、NFS、および SMB を使用して データの読み取りと書き込みを行うことができるようになり、用途が多様化します。最も一般的な使 用例は、NAS クライアントでボリュームにデータを書き込み、S3 クライアントで同じデータを読み 取って、分析、ビジネスインテリジェンス、機械学習、光学文字認識 (OCR) などの特殊なタスクを 実行する場合です。

## <span id="page-10-0"></span>2.2 FabricPool エンドポイント

ONTAP 9.8 以降では、FabricPool で ONTAP のバケットへの階層化がサポートされるようにな り、ONTAP から ONTAP への階層化が可能になりました。これは、既存の ETERNUS AX/HX イ ンフラストラクチャをオブジェクトストアエンドポイントとして再利用したいお客様に最適なオプ ションです。

FabricPool は、以下の 2 つの方法で ONTAP への階層化をサポートします。

- ローカルクラスタ階層化 非アクティブなデータは、クラスタ LIF を使用して、ローカルのクラスタにあるバケットに階層化 されます。
- リモートクラスタ階層化 FabricPoolクライアント上のインタークラスタLIFとONTAPオブジェクトストアのデータLIF を用いる従来の FabricPool クラウド層と同様に、非アクティブなデータはリモートクラスタ上に あるバケットに階層化されます。

300TB を超える使用頻度の低いデータを階層化する場合、最高クラスのオブジェクトストアソ リューションである StorageGRID または FJcloud-o の使用を推奨します。ONTAP、 StorageGRID、または FJcloud-o をクラウド層として使用する場合、FabricPool ライセンスは 必要ありません。

# <span id="page-11-0"></span>第 **3** 章 要件

## <span id="page-11-1"></span>3.1 プラットフォーム

• **ETERNUS AX series**

S3 は、ONTAP 9.8 以降を使用するすべての ETERNUS AX プラットフォームでサポートされ ます。

• **ETERNUS HX series**

S3 は、ONTAP 9.8 以降を使用するすべての ETERNUS HX プラットフォームでサポートされ ます。

- **Cloud Volumes ONTAP**
	- S3 は、ONTAP 9.9 以降を使用する Cloud Volumes ONTAP for Azure および FUJITSU Hybrid IT Service for Microsoft Azure の Cloud Volumes ONTAP でサ ポートされています。
	- S3 は、ONTAP 9.11 以降を使用する Cloud Volumes ONTAP for AWS および Amazon FSx for NetApp ONTAP でサポートされています。
	- S3 は、ONTAP 9.12 以降を使用する Cloud Volumes ONTAP for Google Cloud で サポートされています。

## <span id="page-11-2"></span>3.2 データ LIF

オブジェクトストアサーバーをホストするストレージ仮想マシン (SVM) には、S3 を使用してクラ イアントアプリケーションと通信するためのデータ LIF が必要です。リモートクラスタ階層化用に構 成されている場合、FabricPool はクライアントで、オブジェクトストアはサーバーです。

## <span id="page-11-3"></span>3.3 クラスタ LIF

ローカルクラスタ階層化用に設定されている場合、ローカル層(ONTAP CLI ではストレージアグリ ゲートとも呼ばれます)はローカルバケットに割り当てられます。FabricPool は、クラスタ内トラ フィックにクラスタ LIF を使用します。

#### - 注意

クラスタ LIF のリソースが飽和状態になると、パフォーマンスが低下する場合があります。これを 回避するために、ローカルバケットへの階層化時に 4 ノード以上のクラスタを使用することをお勧 めします。推奨するベストプラクティスは、ローカル層とローカルバケットにそれぞれ HA ペアを 使用することです。単一 HA ペアでのローカルバケットへの階層化はお勧めしません。

## <span id="page-12-0"></span>3.4 S3 ライセンス

FC、iSCSI、NFS、NVMe\_oF、SMB などの他のプロトコルと同様に、S3 を ONTAP で使用す るには、ライセンスをインストールする必要があります。S3 ライセンスは無料のライセンスですが、 システムを ONTAP9.8 にアップグレードする必要があります。

新しい ONTAP 9.8 システムには、S3 ライセンスがプリインストールされています。

S3 ライセンスは、以下のサイトからダウンロードできます。 <https://storage-system.fujitsu.com/fjidauth/firmware/axhx/>

### <span id="page-12-1"></span>3.4.1 インストール

S3 ライセンスをインストールするには、ONTAP CLI で以下のコマンドを実行します。

system license add <license key>

<span id="page-13-0"></span>オブジェクトストレージは、ファイルやブロックストレージなどの他のストレージアーキテクチャと は対照的に、データをオブジェクトとして管理するアーキテクチャです。オブジェクトは単一のコン テナ(バケットなど)内に保持され、他のディレクトリ内のディレクトリ内にファイルとしてネスト されることはありません。

オブジェクトストレージは、ファイルストレージやブロックストレージよりもパフォーマンスが劣る 場合がありますが、非常にスケーラブルであり、数ペタバイトのデータを含むバケットも珍しくあり ません。

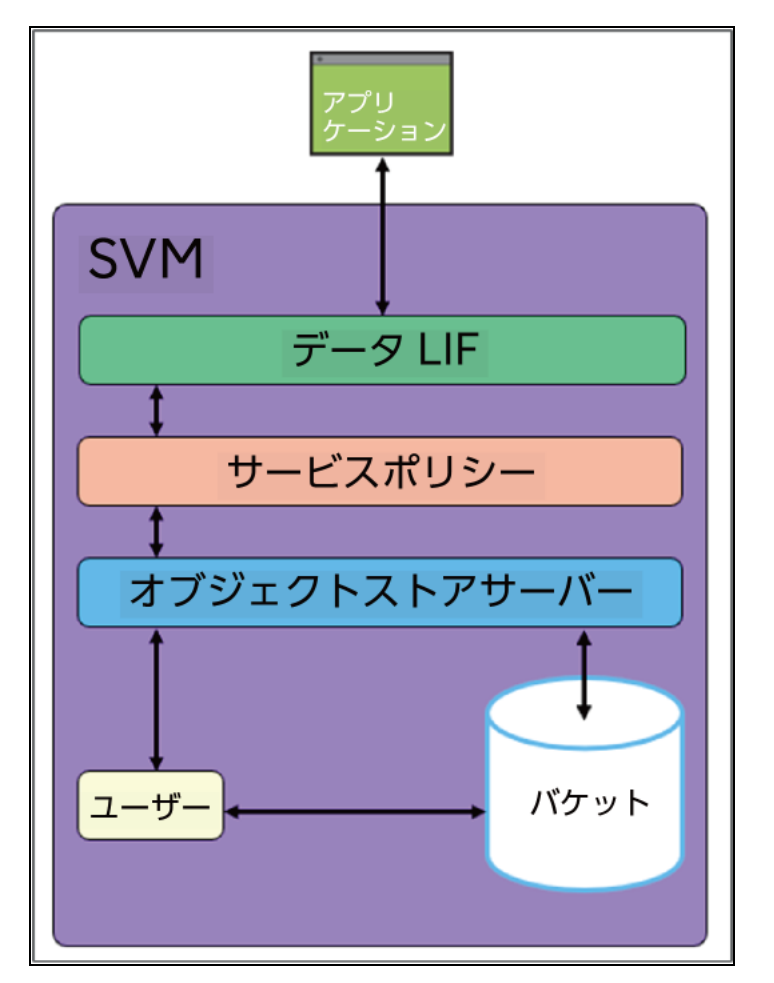

<span id="page-13-1"></span>図 4.1 ONTAP における S3 オブジェクトストレージのコア要素

## <span id="page-14-0"></span>4.1 サービスポリシー

データサービスポリシーは SVM に割り当てられており、データ LIF がクライアントアプリケーショ ンプロトコルをサポートするために必要なネットワークサービス一式を提供します。たとえば、datanfs は NFS トラフィックのサポートに使用され、data-iscsi は iSCSI トラフィックのサポートに使 用されます。

ONTAP 9.8 で新しく導入された data-s3-server サービスを使用すると、S3 を使用するクライア ントアプリケーションのトラフィックをデータ LIF がサポートできるようになります。

備考

LIF を用いるアプリケーションを期待通りに動かすために、data-s3-server サービスに加えて、 すべてのサービスポリシーに data-core サービスを必ず含めるようにしてください。

## <span id="page-14-1"></span>4.2 オブジェクトストアサーバー

SVM のオブジェクトストアサーバーは、ファイルやブロックストレージなどの他のストレージアーキ テクチャとは対照的に、データをオブジェクトとして管理します。バケットおよびユーザーのアクセ ス許可レベルの管理も、オブジェクトストアサーバーレベルで行われます。

ONTAP S3 は、SVM ごとに 1 つのオブジェクトストアサーバーをサポートします。

## <span id="page-15-0"></span>4.3 バケット

ONTAP では、バケットの基盤となるアーキテクチャは、図 [4.2](#page-15-1) に示すように、FlexGroup ボリュー ム(複数のメンバーボリュームで構成されるが、1 つのボリュームとして管理される単一のネームス ペース)です。バケット内の個々のオブジェクトは個々のメンバーボリュームに割り当てられ、ボ リュームまたはノード間でストライプ化されません。一つのバケットを 96GB 未満でプロビジョニン グすることはできません。

FlexGroup ボリュームの詳細については[、富士通マニュアルサイトの](https://www.fujitsu.com/jp/products/computing/storage/manual/)「ONTAP FlexGroup ボ リューム技術概要」を参照してください。

<span id="page-15-1"></span>図 4.2 FlexGroup ボリューム

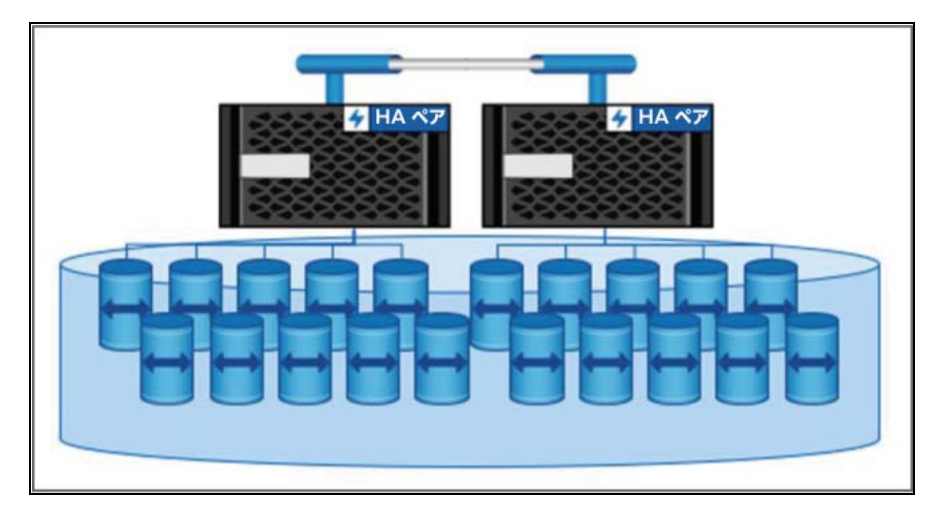

バケットで使用される場合、FlexGroup ボリュームはボリューム自動拡張ではなく、エラスティッ クサイジングを使用します。FlexGroup ボリュームの最大容量は、基盤となるハードウェアの物理 的な最大容量によってのみ制限され、10 ノードのクラスタで 20PB および 4000 億ファイルまでが 検証済みです。

ONTAP S3 は最大 12,000 個のバケットをサポートしますが、単一の FlexGroup ボリュームに作 成されるバケットは 1,000 個までです。

Amazon S3 の最大オブジェクトサイズは 5TB です。ONTAP S3 は、最大 16TB のオブジェクト をサポートします。Amazon が定義した最大オブジェクトサイズを超えることができないため、オブ ジェクトが 5TB を超えた場合、クライアントとの相互運用に問題が発生する場合があります。

備考

ONTAP 9.7 (FlexGroup ボリュームごとに1つのバケット)と ONTAP 9.8 以降 (FlexGroup ボリュームごとに複数のバケット)の間で根本的なアーキテクチャ変更を行うことは できません。新しいアーキテクチャの恩恵を受けるためには、既存のバケットから ONTAP 9.8 以 降のバケットにデータを移行する必要があります。

### <span id="page-16-0"></span>4.3.1 既定のバケット設定

[手動で設定](#page-26-2)されていないバケットでは、アグリゲート、FlexGroup、およびバケットのプロビジョニ ングにデフォルト設定が使用されます。

■ アグリゲート

バケットをサポートする FlexGroup ボリュームは、以下の優先順位を使用してアグリゲートにプロ ビジョニングされます。

- Flash Pool アグリゲート
- HDD アグリゲート
- SSD アグリゲート

■ FlexGroup ボリューム

デフォルトの FlexGroup サイズは大きく、ほとんどの環境で拡張領域が大きくなります。

• ONTAP で 1.6PB

クラスタにデフォルトサイズをプロビジョニングするための十分な容量がない場合、既存の環境でプ ロビジョニングできるようになるまで 50% ずつサイズを削減します。たとえば、300TB の環境で は、FlexGroup ボリュームは 200TB で自動的にプロビジョニングされます。(1.6PB、800TB、 400TB の FlexGroup ボリュームでは、環境に対して大きすぎるため。)

■ バケット

デフォルトのバケットサイズは以下のとおりです。

• ONTAP で 800GB

バケット拡張用の容量を提供するには、FlexGroup ボリューム上のすべてのバケットの合計容量が FlexGroup ボリューム容量の 33% 未満である必要があります。これが満たされない場合、作成中 のバケットは新しく作成された FlexGroup ボリュームに自動的にプロビジョニングされます。

## <span id="page-16-1"></span>4.4 ユーザー

許可されたクライアントにのみ接続を許可する場合、すべての ONTAP オブジェクトストアでユー ザー許可が必要です。特定のバケットまたは S3 アクションへのアクセスは、ユーザーレベルで許可、 拒否、または条件付きにすることができます。

ONTAP S3 は、オブジェクトストアごとに 4,000 ユーザーをサポートします。

## <span id="page-17-0"></span>4.5 マルチプロトコル NAS ボリューム内の S3

S3 をマルチプロトコル NAS ボリューム (ONTAP 9.12.1 以降 ) で使用する場合、S3 は既存の NAS 階層にマッピングされます。たとえば、バケットはボリュームまたはボリューム内のディレクトリに マッピングされます。ファイル、ディレクトリ、ユーザー権限などの NAS セキュリティ設定は、NFS 設定と SMB 設定が相互にマッピングされるのと同じ方法で保存され、S3 ユーザーにマッピングされ ます。

オブジェクトはファイルにマッピングされ、ディレクトリ / ファイルに対応したフォルダ / オブジェク トを持つ、NAS 階層を基盤とした命名スキームに基づいて S3 クライアントに提供されます。

#### 注意

基盤となるアーキテクチャはオブジェクトベースではなくファイルベースであるため、マルチプロ トコル NAS ボリューム内の S3 では、ネイティブの S3 を使用する場合にはない NAS 関連の制限 が課せられます。たとえば、ファイル名とディレクトリ名は最大で 255 文字と 1024 バイトのパス に制限されるため、対応するオブジェクト名も最大で 255 文字と 1024 バイトに制限されます。

# <span id="page-18-0"></span>**Native S3** アプリケーションとリモートク ラスタ階層化の構成

Native S3 アプリケーションや FabricPool クライアントなどの外部クライアントは、データ LIF を使用して ONTAP オブジェクトストアに接続します。ONTAP でオブジェクトストアを作成する 最も簡単な方法は、ONTAP System Manager を使用することです。富士通が推奨するベストプ ラクティスを使用すると、CLI を使用するときに複数のステップを必要とするプロセスを数クリック で実行できます。より多くのカスタム設定を行うには、CLI による設定が必要です。

## <span id="page-18-1"></span>5.1 ONTAP System Manager

ONTAP System Manager を使用してオブジェクトストア、バケット、および権限ユーザーを作 成するには、以下の手順に従ってください。

## <span id="page-18-2"></span>5.1.1 オブジェクトストアの設定

オブジェクトストアを設定するには、以下の手順を実行します。

#### 手順 ▶▶▶ -

- **1** ONTAP System Manager を起動します。
- **2** [ ストレージ ] をクリックします。
- **3** [Storage VM] をクリックします。
- **4** [ 追加 ] をクリックします。 新しい SVM は必要ありません。S3 機能は、SVM の Settings メニューを使用して既存の SVM に追加できます。
- **5** SVM に名前を付けます。
- **6** アクセスプロトコルとして [Enable S3] を選択します。 [TLS を有効にする ] (ポート 443) および [ システムで生成された証明書を使用する ] オプショ ンは、デフォルトで選択されています。サードパーティの認証局が発行する署名付き証明書を使 用することをお勧めします。
- **7** S3 サーバーに名前を付けます。

#### 備考

サーバー名は、クライアントアプリケーションによって完全修飾ドメイン名 (FQDN)とし て使用されます。

**8** ノードのネットワークインターフェースを入力します。

### <span id="page-19-0"></span>5.1.2 バケットの設定

バケットを設定するには、以下の手順を実行します。

#### 手順 トトト –––––

- **1** ONTAP System Manager を起動します。
- **2** [ ストレージ ] をクリックします。
- **3** [ バケット ] をクリックします。
- **4** [ 追加 ] をクリックします。
- **5** バケットに名前を付けます。
- **6** バケットを割り当てる SVM/ オブジェクトストアを選択します。これは、前に作成 した SVM/ オブジェクトストアと同じである必要があります。
- **7** [Save] をクリックします。

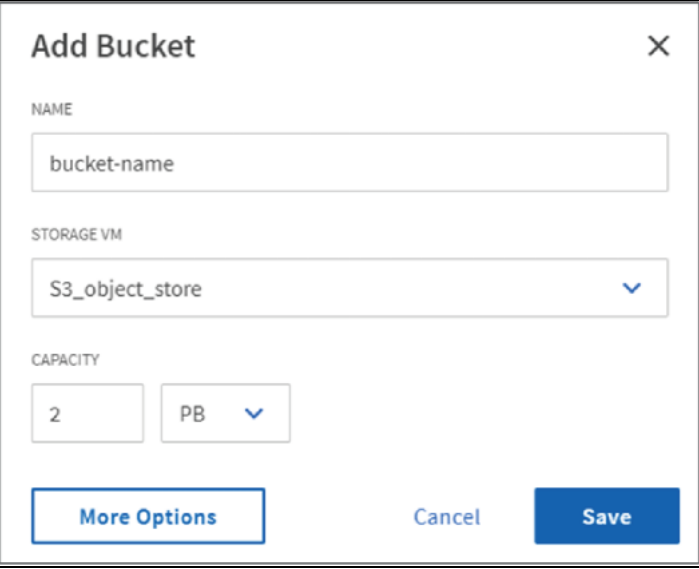

### <span id="page-20-0"></span>5.1.3 その他のオプション

#### ■ 階層化に使用

このオプションを選択すると、ONTAP System Manager は HDD > SSD > NVMe の順に最も 安価なメディアにバケットを作成します。

#### ■ パフォーマンスサービスレベル

バケットの適切な Quality of Service (QoS) を選択します。以下のオプションがあります。

- **Extreme** 50,000 IOPS; 1562MBps
- **Performance** 30,000 IOPS; 937MBps
- **Value** 15,000 IOPS; 468MBps
- **Custom**

既存の QoS ポリシーを使用するか、新しいポリシーを作成します。

備考

バケットが階層化に使用されている場合、パフォーマンスサービスレベルは選択できません。 FabricPool は、QoS の最小値をサポートしません。

#### <span id="page-20-1"></span>■ アクセス許可

既存のバケットからアクセス許可をコピーするか、アクセス許可を新規作成します。

備考

ユーザーとグループは、アクセスを許可する前に設定する必要があります。「5.1.4 [ユーザーとグ](#page-22-0) [ループの追加」](#page-22-0) (P.23) を参照してください。

新しいアクセス許可を作成するには、以下の手順を実行します。

#### 手順 ▶▶▶ 一

- **1** [Add Bucket] ページから、[Permissions] までスクロールダウンし、[Add] をク リックします。
- **2** プリンシパルユーザーを設定します。 オプションには、SVM のすべてのユーザー(デフォルト)、すべてのパブリックユーザーと匿 名ユーザー、および SVM に関連付けられた個々のユーザーが含まれます。
- **3** 効果を設定します。 オプションには、[Allow](デフォルト)と [Deny] があります。
- **4** アクションを設定します。
- **5** リソースを設定します。 デフォルトでは "bucket-name" と "bucket-name/\*" が使用されます。
- **6** 条件を設定します。
- **7** 条件を追加します。

最大 10 個の条件文を追加できます。各条件ステートメントは、キー、演算子、および 1 つ以上 の値で構成されます。

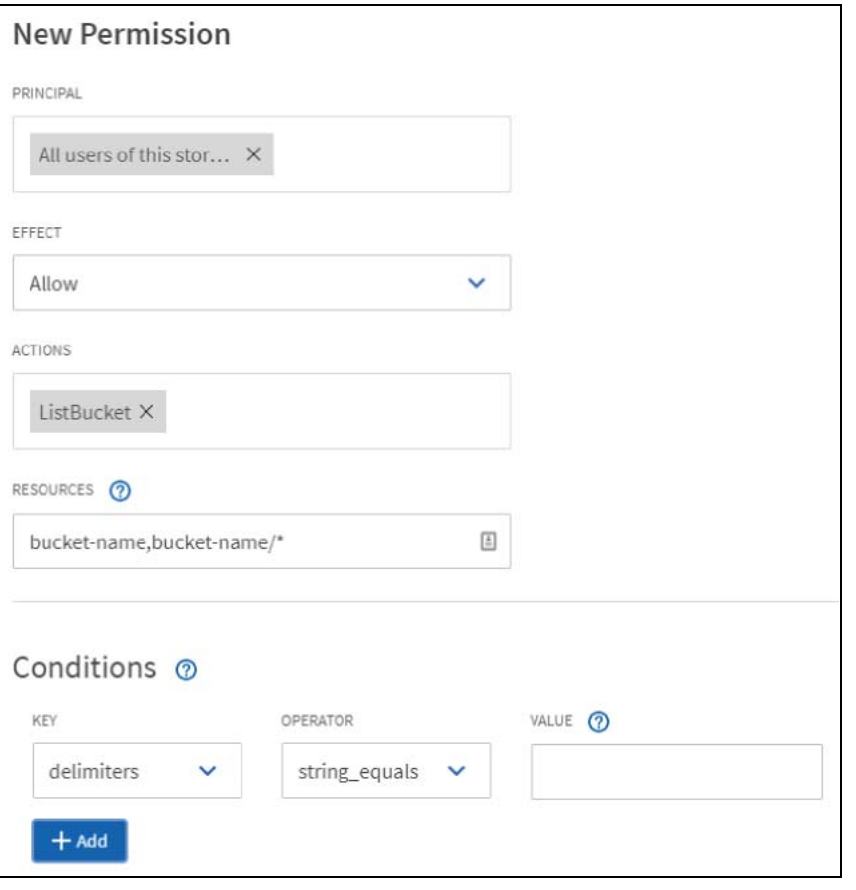

### <span id="page-22-0"></span>5.1.4 ユーザーとグループの追加

<span id="page-22-1"></span>許可されたクライアントにのみ接続を許可する場合、すべての ONTAP オブジェクトストアでユー ザー許可が必要です[。アクセス許可を](#page-20-1)使用すると、特定のバケットまたは S3 アクションへのアクセス が、ユーザーレベルで許可、拒否、または条件付きにすることができます。

ONTAP S3 は、オブジェクトストアまたは SVM ごとに 4,000 ユーザーをサポートします。

#### 備考

デフォルトでは、バケットの作成時にルートユーザー (UID 0) が作成されます。root ユーザー は、すべてのバケットとオブジェクトにフルアクセスできます。クライアントアプリケーションア クセスには root ユーザーを使用しないでください。クライアントアクセス用に追加のユーザーを 作成する必要があります。

ユーザーとグループを管理するには、以下の手順で行います。

#### 手順 ▶▶▶ --

- **1** ONTAP System Manager を起動します。
- **2** [ ストレージ ] をクリックします。
- **3** [Storage VM] をクリックします。
- **4** ユーザーおよびグループを追加する SVM を選択します。
- **5** S3 protocol ボックスの [Edit] アイコンをクリックします。

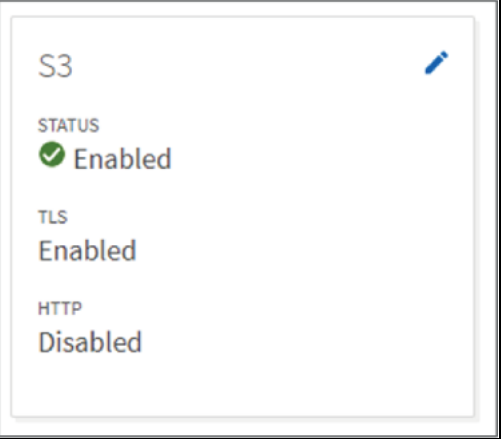

- **6** [Users] または [Groups] タブを選択します。
- **7** [Add] をクリックします。
- **8** ユーザーまたはグループの名前を指定します。
- **9** 後で使用するために、アクセスキーと秘密キーをコピーまたはダウンロードします。

備考 シークレットキーは再表示されません。

**10** グループを設定する場合は、ユーザーとポリシーを割り当てます。

**11** ユーザーを設定する場合は、[Permissions](#page-20-1) メニューを使用します。

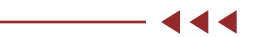

## <span id="page-23-0"></span>5.2 ONTAP CLI

ONTAP でオブジェクトストアを作成する最も簡単な方法は ONTAP System Manager を使用す ることですが、ONTAP System Manager を使用してオブジェクトストアを作成した場合、カス タマイズできる項目が少なくなります。

たとえば、ONTAP System Manager はストレージのバケットで使用するローカル層(アグリゲー ト)を自動的に選択します。その際は推奨されるベストプラクティスが使用されますが、複雑な環境 では、選択されたローカル層は、経験豊富なストレージ管理者が使用するものとは異なる場合があり ます。

カスタム設定には、ONTAP CLI を使用した設定が必要です。

ONTAP CLI を使用してオブジェクトストア、バケット、および権限ユーザーを作成するには、以下 の手順を実行します。

#### 手順 ▶▶▶ ——

- **1** サービスポリシーを作成します。
- **2** S3 を使用するデータ LIF を作成します。
- **3** CA 証明書をインストールします。
- **4** オブジェクトストアサーバーを作成します。
- **5** バケットを作成します。
- **6** ユーザーを作成します。

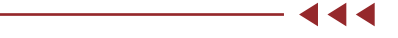

#### <span id="page-23-1"></span>5.2.1 サービスポリシーの作成

SVM LIF で S3 データトラフィックを有効にするには、サービスポリシーが必要です。

ONTAP CLI を使用してサービスポリシーを作成するには、以下のコマンドを実行します。

```
network interface service-policy create 
-vserver <name> 
-policy <name> 
-services data-s3-server, data-core
```
#### 備考

LIF を用いるアプリケーションを期待したとおり確実に動かすためには、data-s3-server サービ スに加えて、すべてのサービスポリシーに data-core サービスを含める必要があります。

### <span id="page-24-0"></span>5.2.2 S3 を使用するデータ LIF の作成

オブジェクトストアサーバーをホストするストレージ仮想マシン(SVM)には、S3 を使用してクラ イアントアプリケーションと通信するためのデータ LIF が必要です。富士通では、ベストプラクティ スとして、すべてのノードに S3 データ LIF を作成することを推奨しています。

リモートクラスタ階層化用に構成されている場合、FabricPool はクライアントで、オブジェクトス トアはサーバーです。FabricPool ではオブジェクトストアが FQDN を使用する必要があるため、す べての S3 DATA LIF は、オブジェクトストアサーバーによって使用される FQDN に関連付けられ ている必要があります。

#### 備考

DNS エントリの作成は ONTAP の外部で行われます。富士通では、すべての S3 データ LIF IP ア ドレスを使用する単一のホストエントリを作成することをお勧めします。 dns-zone 設定は ONTAP DNS ロードバランシング用です。

ONTAP CLI を使用してサービスポリシーを使用する LIF を作成するには、以下のコマンドを実行し ます。

```
network interface create
-vserver <name> 
-lif <name> 
-service-policy <name>
-home-node <node> 
-home-port <port>
-address <number> 
-netmask <number> 
-status-admin up
```
### <span id="page-24-1"></span>5.2.3 CA 証明書のインストール

CA 証明書を使用すると、クライアントアプリケーションと ONTAP オブジェクトストアサーバーの 間に信頼関係が作成されます。リモートクライアントからアクセス可能なオブジェクトストアとして 使用する前に、ONTAP に CA 証明書をインストールする必要があります。

ONTAP では自己署名証明書を生成できますが、サードパーティの認証局が発行した署名付き証明書 を使用することをお勧めします。

ONTAP CLI を使用して CA 証明書をインストールするには、以下のコマンドを実行します。

security certificate install -type server -vserver <name> -type server

### <span id="page-25-0"></span>5.2.4 オブジェクトストアサーバーを作成する

SVM のオブジェクトストアサーバーは、ファイルやブロックストレージなどの他のストレージアーキ テクチャとは対照的に、データをオブジェクトとして管理します。

ONTAP CLIを使用してオブジェクトストアサーバーを作成するには、以下のコマンドを実行します。

```
vserver object-store-server create 
-vserver <name> 
-object-store-server <FQDN> 
-certificate-name <name> 
-secure-listener-port <443> 
-is-http-enabled <false>
```
#### 備考

FabricPool は、DNS を介して S3 データ LIF で使用されるすべての IP アドレスにこの名前解決 をする必要があります。

### <span id="page-25-1"></span>5.2.5 ユーザーの作成

許可されたクライアントにのみ接続を許可する場合、すべての ONTAP オブジェクトストアでユー ザー認証が必要です。

備考

有効なアクセス権と秘密キーペアを持つすべての S3 ユーザーは、SVM 内のすべてのバケットとオ ブジェクトにアクセスできます。

ONTAP CLI を使用してユーザーを作成するには、以下のコマンドを実行します。

```
vserver object-store-server user create 
-vserver <name> 
-user <name>
```
ONTAP CLI を使用してユーザーのアクセスと秘密キーを表示するには、以下のコマンドを実行しま す。

備考

高度な権限レベルが必要です。

object-store-server user show

### <span id="page-26-0"></span>5.2.6 root ユーザー

デフォルトでは、バケットの作成時にルートユーザー (UID 0) が作成されます。root ユーザーは、 すべてのバケットとオブジェクトにフルアクセスできます。クライアントアプリケーションアクセス には root ユーザーを使用しないでください。クライアントアクセス用に追加のユーザーを作成する必 要があります。

<span id="page-26-2"></span>ONTAP 管理者は、object-store-server users regenerate-keys コマンドを実行して、こ のユーザーのアクセスキーと秘密キーを設定する必要があります。

### <span id="page-26-1"></span>5.2.7 バケットの作成

ONTAP CLI を使用してバケットを作成するには、以下のコマンドを実行します。

```
vserver object-store-server bucket create
-vserver <name>
-bucket <name>
-type s3
-used-as-capacity-tier <true|false>
-aggr-list <aggregate name>, <aggregate name> (option for non-capacity tier)
-exclude-aggr-list <aggregate name>, <aggregate name> (option for capacity tier)
-aggr-list-multiplier <number of constituent volumes per aggregate> (default 4)
-size <size>
```
ONTAP 9.11.1 以降、ONTAP S3 ではバケットのバージョニングがサポートされています。バー ジョニングを有効にすると、ひとつのオブジェクトに対して複数のバージョンを作成できます。これ らのオブジェクトは、スナップショットコピーと同様に取得およびリストアが可能です。これにより、 クライアントアプリケーションで削除されたオブジェクトをリストアしたり、オブジェクトの以前の バージョンを取得したりできます。

ONTAP CLI を使用してバケットを作成するには、以下のコマンドを実行します。

vserver object-store-server bucket modify -vserver <name> -bucket <name> -versioning-state <disabled|enabled|suspend>

備考

デフォルトのバージョニング状態は、「disabled」に設定されています。

<span id="page-27-0"></span>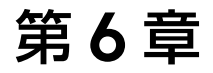

# ローカルクラスタ階層化の構成

ONTAP 9.8 以降では、FabricPool で ONTAP のバケットへの階層化がサポートされるようにな り、ONTAP から ONTAP への階層化が可能になりました。これは、既存の ETERNUS AX/HX イ ンフラストラクチャをオブジェクトストアエンドポイントとして再利用したいお客様に最適なオプ ションです。

ローカルクラスタの階層化を設定する場合、非アクティブデータはクラスタ LIF を使用して、ローカ ルアグリゲート (通常は SSD) からローカルバケット (通常は HDD) に階層化されます。

300TB を超える使用頻度の低いデータを階層化する場合、最高クラスのオブジェクトストアソリュー ションであるStorageGRIDの使用を推奨します。クラウド層としてONTAPまたはStorageGRID を使用する場合、FabricPool ライセンスは必要ありません。

FabricPool の詳細については[、富士通マニュアルサイトの](https://www.fujitsu.com/jp/products/computing/storage/manual/)「FabricPool のベストプラクティス」 を参照してください。

注意

クラスタ LIF のリソースが飽和状態になると、パフォーマンスが低下する場合があります。これを 回避するために、ローカルバケットへの階層化時に 2 ノード以上のクラスタを使用することをお勧 めします。推奨するベストプラクティスは、ローカル層とローカルバケットにそれぞれ HA ペアを 使用することです。単一ノードクラスタでのローカルバケットへの階層化はお勧めしません。

<span id="page-27-1"></span>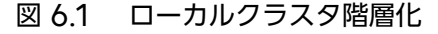

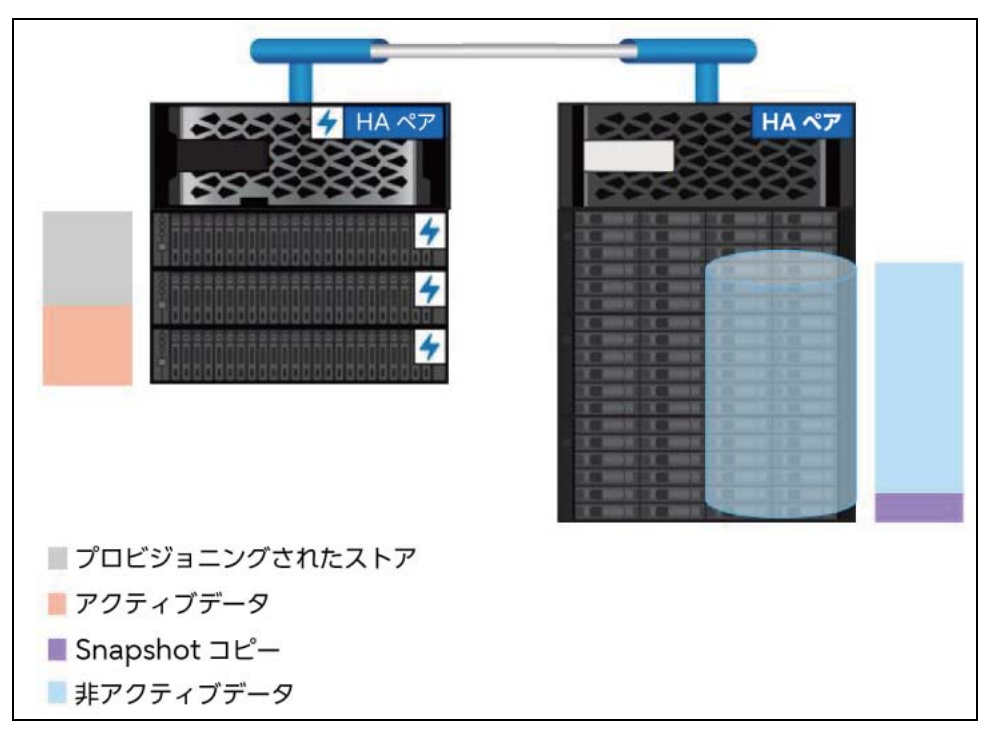

## <span id="page-28-0"></span>6.1 ONTAP System Manager

ONTAP でローカル階層化用のオブジェクトストアを作成する最も簡単な方法は、ONTAP System Manager を使用することです。これにより、CLI を使用する際の複数の手順が数回クリックするだ けで完了します。ONTAP System Manager を使用して作成されたオブジェクトストアでは、カ スタマイズできる項目が少なくなりますが、富士通が推奨するベストプラクティスがデフォルトで使 用されます。カスタム設定には、CLI による設定が必要です。

## <span id="page-28-1"></span>6.1.1 オブジェクトストアの設定

ローカルクラスタ階層化に使用するオブジェクトストアを作成するには、以下の手順を実行します。

#### 手順 トトト -

- **1** ONTAP System Manager を起動します。
- **2** [STORAGE] をクリックします。
- **3** [Tiers] をクリックします。
- **4** ローカル層を選択します。
- **5** [More] をクリックします。
- **6** [Tier to Local Bucket] を選択します。
- **7** これがシステムの最初のローカルバケットである場合は、[New] を選択します。 新しいSVM、オブジェクトストアサーバー、およびバケットが作成されます。ONTAP System Manager は HDD > QLC > TLC > NVMe の順に最も安価なメディアにバケットを作成し ます。

ローカルバケットがすでに作成されている場合は、[Existing] を選択します。

#### 備考

クラスタ内のすべてのローカル FabricPool 層に同じローカルバケットを割り当てると、最 適化されたボリューム移動が可能になります。ボリュームの移動先となるローカル層が移動 元のローカル層と同じバケットを使用している場合、バケットに保存された移動元ボリュー ムのデータはローカル層に戻りません。最適化されたボリューム移動により、ネットワーク 効率が大幅に向上します。

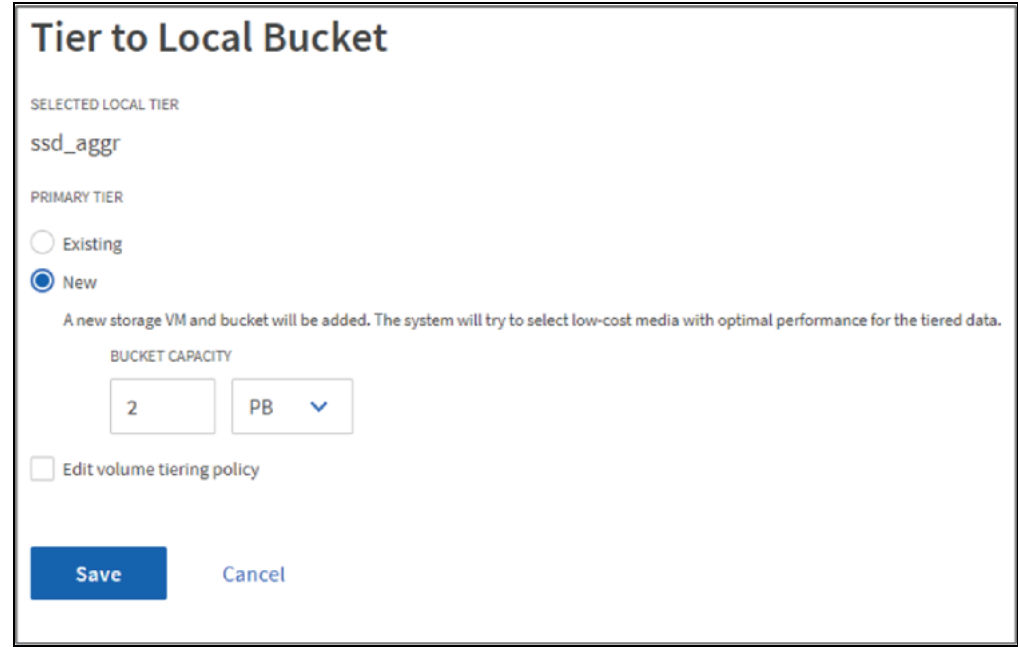

- **8** バケット容量を設定します。
- **9** ボリューム階層化ポリシーを編集します(オプション)。
- **10** [Save] をクリックします。

## <span id="page-29-0"></span>6.2 ONTAP CLI

ONTAP でローカル階層化用のオブジェクトストアを作成する最も簡単な方法は ONTAP System Manager を使用することですが、ONTAP System Manager を使用してオブジェクトストアを 作成した場合、カスタマイズできる項目が少なくなります。

たとえば、ONTAP System Manager はストレージのバケットで使用するローカル層(アグリゲー ト)を自動的に選択します。その際、ONTAP System Manager は推奨されるベストプラクティ スを使用しますが、複雑な環境では、選択されたローカル層は、経験豊富なストレージ管理者が使用 するものとは異なる場合があります。

カスタム設定には、ONTAP CLI を使用した設定が必要です。

ONTAP CLI を使用してローカル階層化用のオブジェクトストアとバケットを作成するには、以下の 手順を実行します。

手順 ▶▶▶ ——

- **1** クラスタ SVM 上にオブジェクトストアサーバーを作成します。
- **2** データ SVM にバケットを作成します。
- **3** ユーザーを作成します。

**4** オブジェクトストアとバケットを使用してクラウド層を追加します。

**5** クラウド層をローカル層に割り当てます。

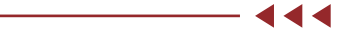

## <span id="page-30-0"></span>6.2.1 クラスタ SVM 上でのオブジェクトストアサーバーの作成

ONTAP CLI を使用してクラスタ SVM 上にオブジェクトストアサーバーを作成するには、以下のコ マンドを実行します。

```
vserver object-store-server create 
-vserver Cluster 
-object-store-server <name> (This is the FGDN used by FabricPool)
-is-http-enabled true 
-is-https-enabled false 
-status-admin up
```
認証局(CA)が発行する証明書をインストールして使用することをお勧めしますが、ローカルで階層 化する場合は CA 証明書をインストールする必要はありません。証明書を使用しない場合は、HTTP を有効にし、HTTPS を無効にする必要があります。

#### ■ object-store のアクセス許可を設定する

アクセス許可は、オブジェクトストア内のすべての(または指定された)バケットに適用されるオブ ジェクトストアレベルで設定できます。ONTAP CLI を使用してオブジェクトストアポリシーステー トメントを設定するには、以下のコマンドを実行します。

```
vserver vserver object-store-server policy statement create
-vserver <data svm>
-policy <name>
-effect <allow/deny>
-action <*, GetObject, PutObject, DeleteObject, ListBucket, etc.>
-principal <S3 user or group> (maximum of 10 per policy)
-resource <br/>bucket name>
```
### <span id="page-30-1"></span>6.2.2 データ SVM でバケットを作成する

ONTAP CLI を使用してバケットを作成するには、以下のコマンドを実行します。

```
vserver object-store-server bucket create
-vserver <name>
-bucket <name> 
-type s3 
-used-as-capacity-tier true
-exclude-aggr-list <aggregate name>, <aggregate name>
-aggr-list-multiplier <number of constituent volumes per aggregate> (default 4)
-size <size> (95GB minimum)
```
#### 備考

-aggr-list を使用するには高度な権限が必要です。

#### ■ バケットのアクセス許可を設定する

ONTAP CLI を使用してバケットのアクセス許可ステートメントを設定するには、以下のコマンドを 実行します。

```
vserver vserver object-store-server bucket policy add-statement
-vserver <data svm>
-bucket <name>
-effect <allow/deny>
-action <*, GetObject, PutObject, DeleteObject, ListBucket, etc.>
-principal <S3 user or group> (maximum of 10 per policy)
-resource <bucket name, bucket-name/*>
```
#### 備考

匿名アクセスを追加するには、プリンシパルの属性に「\*」を設定する必要があります。

### <span id="page-31-0"></span>6.2.3 ユーザーの作成

許可されたクライアントにのみ接続を許可する場合、すべての ONTAP オブジェクトストアでユー ザー許可が必要です。

#### 備考

有効なアクセス権と秘密キーペアを持つすべての S3 ユーザーは、SVM 内のすべてのバケットとオ ブジェクトにアクセスできます。

ONTAP CLI を使用してユーザーを作成するには、以下のコマンドを実行します。

```
vserver object-store-server user create 
-vserver <name> 
-user <name>
```
ONTAP CLI を使用してユーザーのアクセスと秘密キーを表示するには、以下のコマンドを実行しま す。

#### 備考

高度な権限レベルが必要です。

```
object-store-server user show
```
### ■ ユーザーグループ

ユーザーは、オブジェクトストアレベルまたはバケットレベルでポリシーステートメントに関連付け ることができるグループに追加できます。ONTAP CLI を使用して、グループポリシーの作成と作成 したグループポリシーへのユーザー追加を実施するには、以下のコマンドを実行します。

vserver vserver object-store-server group create -vserver <data svm> -name <group name> -users <user1, user2, etc. -policy <policy name>

## <span id="page-32-0"></span>6.2.4 オブジェクトストアとバケットを使用してクラウド層を追加する

ONTAP CLI を使用してクラウド層を追加するには、以下のコマンドを実行します。

storage aggregate object-store config create -object-store-name <name the cloud tier> -provider-type ONTAP\_S3 -server <name of the Cluster svm object store server> -container-name <bucket-name> -access-key <string> -secret-password <string> -ipspace Cluster -ssl-enabled <true/false> -is-certificate-validation-enabled true -use-http-proxy false -url-stle <path-style/virtual-hosted-stle>

### <span id="page-32-1"></span>6.2.5 クラウド層をローカル層にアタッチする

ONTAP CLI を使用してローカルバケット階層をローカル層(ストレージアグリゲート)に割り当て る場合は、以下のコマンドを実行します。

storage aggregate object-store attach -aggregate <name> -object-store-name <cloud tier name>

#### 注意

ローカルバケットのローカル層への割り当ては、永続的なアクションです。一度ローカルバケット を割り当てると、ローカル層から割り当てを解除することができません。

# <span id="page-33-0"></span>マルチプロトコル **NAS** ボリュームでの **S3** の構成

ONTAP 9.12.1 以降では、NFS または SMB クライアントにサービスを提供するようにあらかじめ 完全に構成された NAS ボリュームで S3 を有効にできます。NFS や SMB をサポートしていても、 データを提供するように構成されていないボリュームで S3 プロトコルを有効にしても、機能しませ ん。ONTAP は、S3 ユーザーを Unix または Windows のセキュリティスタイルで作成された既存 のユーザーにマップできる必要があります。NFS または SMB クライアントにサービスを提供するよ うに設定されていない NAS ボリュームで S3 を有効にしても、機能しません。

NAS プロトコルを有効にするには、以下のリソースを参照してください。

- NFS を使用した Linux サーバー用の NAS [ストレージのプロビジョニング](https://storage-system.fujitsu.com/manual/ja/axhx/task_nas_provision_linux_nfs.html)
- SMB を使用した Windows サーバー用の NAS [ストレージのプロビジョニング](https://storage-system.fujitsu.com/manual/ja/axhx/task_nas_provision_windows_smb.html)

#### 注意

マルチプロトコル NAS ボリュームは、NAS 階層およびファイルをバケットおよびオブジェクトと して提供する NAS ボリュームです。マルチプロトコル NAS ボリュームで S3 を使用する場合、メ タデータ、マルチパートオブジェクト、タグ、およびバージョニングに関連付けられたアクション と機能はサポートされません。これらのアクションと機能を必要とするクライアントは、ネイティ ブの ONTAP S3 を使用する必要があります。

## <span id="page-33-1"></span>7.1 ONTAP System Manager

ONTAPでマルチプロトコルNASボリュームのS3を有効にするには、ONTAP System Manager を使用することが最も簡単です。これにより、CLI で必要な複数の手順が数回のクリックだけで完了 します。ONTAP System Manager を使用して作成されたオブジェクトストアではカスタマイズ のできる項目が少なくなりますが、富士通が推奨するベストプラクティスに従ったオブジェクトスト アがデフォルトで作成されます。カスタム設定には、CLI による設定が必要です。

ONTAP System Manager を使用してマルチプロトコル NAS ボリュームの S3 を有効にするに は、以下の手順を実行します。

#### 手順 ▶▶▶ —

- **1** SVM で S3 を有効にします。
- **2** バケットを作成します。
- **3** ネームマッピングを有効にします。
- **4** バケットのアクセス許可を追加します。

$$
\overline{\phantom{0}}
$$

### <span id="page-34-0"></span>7.1.1 SVM で S3 を有効にする

### 手順 ▶▶▶ ---------

- **1** ONTAP System Manager を起動します。
- **2** [ ストレージ ] をクリックします。
- **3** [Storage VM] をクリックします。
- **4** NFSまたはSMB/CIFSプロトコルを使用するように設定されたSVMを選択します。
- **5** [ 設定 ] をクリックします。
- **6** S3 の歯車アイコンをクリックします。
- **7** S3 サーバーに名前を付けます。

#### 備考

サーバー名は、クライアントアプリケーションによって完全修飾ドメイン名 (FQDN)とし て使用されます。

- **8** アクセスプロトコルとして [ 有効化 S3] を選択します。[TLS を有効にする ](ポート 443) および [ システムで生成された証明書を使用する ] オプションは、デフォル トで選択されています。サードパーティの認証局が発行する署名付き証明書を使用 することをお勧めします。
- **9** ノードのネットワークインターフェースを入力します。

### <span id="page-34-1"></span>7.1.2 バケットの作成

### 手順 トトト –––––––

- **1** [ ストレージ ] をクリックします。
- **2** [ バケット ] をクリックします。
- **3** [ 追加 ] をクリックします。
- **4** バケットに名前を付けます。

**5** バケットを割り当てる SVM/ オブジェクトストアを選択します。SVM/ オブジェクト ストアは、以前にマルチプロトコル SVM で作成した S3 サーバーと同一である必要 があります。[ その他のオプション ] をクリックすると、バケットをボリューム内の 特定のフォルダーにマッピングできます。

備考

マルチプロトコル NAS ボリューム内の S3 バケットは、FabricPool クラウド層の階層化と しては使用できません。

**6** [ 保存 ] をクリックします。

### <span id="page-35-0"></span>7.1.3 ネームマッピングの有効化

許可されたクライアントにのみ接続を許可する場合、すべての ONTAP オブジェクトストアでユー ザー許可が必要です。ユーザー許可を使用すると、特定のバケットまたは S3 アクションへのアクセス が、ユーザーまたはグループレベルで許可、拒否、または条件付きにすることができます。

ONTAP S3 は、オブジェクトストアまたは SVM ごとに 4,000 ユーザーをサポートします。

注意

デフォルトでは、バケットの作成時に root ユーザー (UID 0) が作成されます。root ユーザーに は、すべてのバケットとオブジェクトのフルアクセス権限があります。クライアントアプリケー ションへのアクセスには、root ユーザーを使用しないでください。クライアントアクセス用に追加 のユーザーを作成する必要があります。

ユーザーとグループを管理するには、以下の手順で行います。

#### 手順 ▶▶▶ ――

- **1** [ ストレージ ] をクリックします。
- **2** [Storage VM] をクリックします。
- **3** ユーザおよびグループを追加する SVM を選択します。
- **4** [ 設定 ] タブをクリックします。
- **5** [ ネームマッピング ] をクリックします。
- **6** [S3からWindows] または [S3からUnix] を選択します(どちらも使用できます)。
- **7** [ 追加 ] をクリックします。
- **8** パターン (S3) とリプレースメント (Windows または Unix) を選択します。

### <span id="page-36-0"></span>7.1.4 バケットアクセス権の追加

既存のバケットからアクセス許可をコピーするか、アクセス許可を新規作成します。

#### 注意

ユーザーとグループは、アクセスを許可する前に設定する必要があります。「5.1.4 [ユーザーとグ](#page-22-1) [ループの追加」](#page-22-1) (P.23) を参照してください。

新しいアクセス許可を作成するには、以下の手順を実行します。

#### 手順 ▶▶▶ ——

- **1** [ ストレージ ] をクリックします。
- **2** [ バケット ] をクリックします。
- **3** バケットを選択します。
- **4** [ 編集 ] をクリックします。
- **5** プリンシパルユーザーを設定します。オプションには、SVM のすべてのユーザー (デフォルト)、すべてのパブリックユーザーと匿名ユーザー、および SVM に関連 付けられた個々のユーザが含まれます。
- **6** 効果を設定します。オプションには、[Allow](デフォルト)と [Deny] がありま す。
- **7** アクションを設定します。
- **8** リソースを設定します。デフォルトでは、"bucket-name" と "bucket-name/\*" が使用されます。NAS ディレクトリ / フォルダパスも使用できます。
- **9** 条件を設定します。
- **10** 条件を追加します。最大 10 個の条件ステートメントを追加できます。各条件ステー トメントは、キー、演算子、および 1 つ以上の値で構成されます。

## <span id="page-36-1"></span>7.2 ONTAP CLI

ONTAP CLI を使用してマルチプロトコル NAS ボリュームの S3 を有効にするには、以下の手順を 実行します。

#### 手順 ▶▶▶ ──

- **1** S3 サービスポリシーを追加します。
- **2** データ LIF を確認します。
- **3** CA 証明書をインストールします。
- **4** オブジェクトストアサーバを作成します。
- **5** バケットを作成します。
- **6** ネームマッピングを有効にします。

### <span id="page-37-0"></span>7.2.1 S3 サービスポリシーの追加

SVM LIF で S3 データトラフィックを有効にするには、S3 サービスポリシーが必要です。

ONTAP CLI を使用してサービスポリシーを追加するには、以下のコマンドを実行します。

```
network interface service-policy add-service 
-vserver <name> 
-policy <name> 
-services data-s3-server
```
#### 備 考

マルチプロトコルボリューム内の S3 には、data-core サービスと、data-nfs サービスまたは data-cifs サービスのどちらかまたは両方を使用して、NAS データを提供するように構成された既 存の SVM が必要です。

### <span id="page-37-1"></span>7.2.2 データ LIF の検証

オブジェクトストアサーバーをホストする SVM には、NFS、SMB/CIFS、および S3 を使用してク ライアントアプリケーションと通信するためのデータ LIF が必要です。ベストプラクティスとして、 すべてのノードでデータ LIF を使用することを推奨します。

#### 注意

DNS エントリの作成は、ONTAP の外部で行われます。すべての S3 データ LIF IP アドレスを使 用する、単一のホストエントリを作成することを推奨します。 dns-zone 設定は、ONTAP の DNS ロードバランシング用です。

データ LIF がクライアントトラフィックをサポートするように設定されていることを確認するには、 以下のコマンドを実行します。

```
network interface show
-vserver <name>
```
### <span id="page-38-0"></span>7.2.3 CA 証明書のインストール

CA 証明書を使用すると、クライアントアプリケーションと ONTAP オブジェクトストアサーバの間 に信頼関係が作成されます。リモートクライアントへアクセスが可能なオブジェクトストアとして使 用する前に、ONTAP に CA 証明書をインストールする必要があります。

ONTAP では自己署名証明書を生成できますが、サードパーティの認証局が発行した署名付き証明書 を使用することをお勧めします。

ONTAP CLI を使用して CA 証明書をインストールするには、次のコマンドを実行します。

security certificate install -type server -vserver <name> -type server

## <span id="page-38-1"></span>7.2.4 オブジェクトストアサーバの作成

SVM のオブジェクトストアサーバは、ファイルやブロックストレージなどの他のストレージアーキテ クチャとは対照的に、データをオブジェクトとして管理します。

ONTAP CLI を使用してオブジェクトストアサーバを作成するには、以下のコマンドを実行します。

vserver object-store-server create -vserver <name> -object-store-server <FODN> -certificate-name <name> -secure-listener-port <443> -is-http-enabled <false>

## <span id="page-38-2"></span>7.2.5 バケットの作成

ONTAP CLI を使用してバケットを作成するには、以下のコマンドを実行します。

vserver object-store-server bucket create -vserver <name> -bucket <name> -type nas -nas-path <junction path>

#### 注意

- マルチプロトコル NAS ボリューム内の S3 は、既存の FlexVol または FlexGroup ボリュー ムを使用するため、S3 オブジェクト専用の新しい FlexGroup ボリュームは作成されません。 ボリュームはすでに存在するため、アグリゲート、構成ボリューム、またはサイズを定義する必 要はありません。
- ONTAP S3 は、ネイティブ S3 バケットでのオブジェクトのバージョニングをサポートします。 マルチプロトコル NAS ボリュームでは、オブジェクトのバージョニングはサポートされていま せん。代わりに SnapMirror の使用を検討してください。

### <span id="page-39-0"></span>7.2.6 ネームマッピングの有効化

許可されたクライアントにのみ接続を許可する場合、すべての ONTAP オブジェクトストアでユー ザー許可が必要です。マルチプロトコル NAS ボリュームで S3 を使用する場合、ONTAP は S3 ユー ザーを Unix またはWindows のセキュリティスタイルで作成された既存のユーザーにマッピングで きる必要があります。

S3 ユーザーを既存の Unix ユーザーや Windows ユーザーにマッピングするには、以下のコマンド を実行します。

```
vserver name-mapping create 
-vserver <name> 
-direction <s3-win|s3-unix> 
-position <1|2> 
-pattern <S3 user> 
-replacement <unix or windows user>
```
## <span id="page-39-1"></span>7.2.7 バケットポリシーの作成

ONTAP CLI を使用してバケットのアクセス許可ステートメントを設定するには、以下のコマンドを 実行します。

```
vserver vserver object-store-server bucket policy add-statement 
-vserver <data svm> 
-bucket <name> 
-effect <allow/deny> 
-action <*, GetObject, PutObject, DeleteObject, ListBucket, etc.> 
-principal <S3 user or group> (maximum of 10 per policy) 
-resource <br/>bucket name, bucket-name/*>
```
ONTAP CLI を使用してユーザーのアクセスと秘密キーを表示するには、以下のコマンドを実行しま す。

注意

高度な権限レベルが必要です。

object-store-server user show

# <span id="page-40-0"></span>第 **8** 章 ライフサイクルルール

ONTAP 9.13.1 以降の ONTAP S3 では、バケットレベルの情報ライフサイクル管理(ILM)機能を 提供するために使用する、有効期限ルールをサポートしています。有効期限ルールを使用して、 ONTAP S3 バケット内の特定のオブジェクトに適用する保存ポリシーを作成できます。各有効期限 ルールは、以下の要素で構成されます。

- ルール ID およびルールの使用が可能か不可能かを示すステータスを含むメタデータ。
- 1 つ以上の有効期限アクション。以下のオプションがあります。Expiration(期限)、 Noncurrent Version Expiration(最新でないバージョンの期限)、および Abort Incomplete Multipart Upload(未完了のマルチパートアップロードを中止できるようにな るまでの日数)。
- 削除する必要があるオブジェクトのセットを一致させるために使用するフィルタ。フィルタには、 オブジェクトの接頭辞、タグ、オブジェクトのサイズ、作成されてからの経過時間などが含まれ ます。フィルタが設定されていない場合、有効期限ルールはバケット内のすべてのオブジェクト に適用されます。

バケットのライフサイクルルールが作成されると、バケットに追加されるすべての新しいオブジェク トのヘッダーに有効期限ルールが追加されます。

注意

ONTAP S3 は、移行ルールをサポートしていません。

## <span id="page-40-1"></span>8.1 Expiration

ONTAP CLI を使用して「期限」ルールをバケットに作成するには、以下のコマンドを実行します。

```
vserver object-store-server bucket lifecycle-management-rule create 
-vserver <name> 
-bucket <name> 
-rule-id <name> 
-index <#> 
-is-enabled <true|false> 
-action Expiration 
-obj-age-days <#> 
-obj-exp-date <"MM/DD/YYYY HH:MM:SS"> 
-expired-obj-del-marker <true|false> 
-prefix <name> 
-tags <name, name> (maximum of 4) 
-obj-size-greater-than <#[KB|MB|GB|TB|PB]> 
-obj-size-less-than <#[KB|MB|GB|TB|PB]>
```
### <span id="page-41-0"></span>8.1.1 例

### ■ 「test」で始まるオブジェクトを 30 日後に期限切れにする

```
vserver object-store-server bucket lifecycle-management-rule create 
-vserver svm1 
-bucket mybucket 
-rule-id rule1 
-index 1 
-is-enabled true 
-action Expiration 
-prefix testobj 
-obj-age-days 30
```
#### ■ 「proj 1=test」タグが付けられたオブジェクトを 2025 年 1 月 1 日に期限切れにす る

vserver object-store-server bucket lifecycle-management-rule create -vserver svm1 -bucket mybucket -rule-id rule2 -index 2 -is-enabled true -action Expiration -tags proj1=test -obj-exp-date "2025-01-01T00:00:00"

### ■ 100MB 〜 1GB のオブジェクトを 365 日後に期限切れにする

vserver object-store-server bucket lifecycle-management-rule create -vserver svm1 -bucket mybucket -rule-id rule3 -index 3 -is-enabled true -action Expiration -obj-size-greater-than 100MB -obj-size-less-than 1GB -obj-age-days 365

## <span id="page-41-1"></span>8.2 Noncurrent Version Expiration

ONTAP CLI を使用して、「最新でないバージョンの期限」ルールをバケットに作成するには、以下 のコマンドを実行します。

```
vserver object-store-server bucket lifecycle-management-rule create 
-vserver <name> 
-bucket <name> 
-rule-id <name> 
-index <#> 
-is-enabled <true|false> 
-action NonCurrentVersionExpiration 
-new-non-curr-versions <#> 
-non-curr-days <#> 
-prefix <name>
-tags <name, name> (maximum of 4) 
-obj-size-greater-than <#[KB|MB|GB|TB|PB] 
-obj-size-less-than <#[KB|MB|GB|TB|PB]>
```
### <span id="page-42-0"></span>8.2.1 例

### ■ オブジェクトの最新でないバージョンを 30 日後に期限切れにし、最新でないバー ジョンを 10 個まで保持する

```
vserver server object-store-server bucket lifecycle-management-rule create 
-vserver svm1 
-bucket mybucket 
-rule-id rule4 
-index 4 
-action NoncurrentVersionExpiration 
-is-enabled true 
-non-curr-days 30 
-new-non-curr-versions 10
```
## <span id="page-42-1"></span>8.3 Abort Incomplete Multipart Upload

ONTAP CLI を使用して、「未完了のマルチパートアップロードを中止できるようになるまでの日数」 ルールをバケットに作成するには、以下のコマンドを実行します。

vserver object-store-server bucket lifecycle-management-rule create -vserver <name> -bucket <name> -rule-id <name> -index <#> -is-enabled <true|false> -action AbortIncompleteMultipartUpload -after-initiation-days <#> -prefix <name> -obj-size-greater-than <#[KB|MB|GB|TB|PB]> -obj-size-less-than <#[KB|MB|GB|TB|PB]>

### <span id="page-42-2"></span>8.3.1 例

### ■ 未完了のマルチパートのアップロードを7日後に中止する

```
vserver object-store-server bucket lifecycle-management rule create 
-vserver svm1 
-bucket mybucket 
-rule-id rule4 
-index 4 
-action AbortIncompleteMultipartUpload 
-is enabled true 
-after-initiation-days 7
```
## <span id="page-43-1"></span><span id="page-43-0"></span>9.1 ローカル層

ストレージ暗号化(SE)、ボリューム暗号化(VE)、およびアグリゲート暗号化(AE)は、ONTAP のバケットに書き込まれたオブジェクトに対しても同様に機能します。ONTAP では S3 に SE、VE、 AE は必要ありません。

## <span id="page-43-2"></span>9.2 Over the Wire

TLS/SSL 暗号化は、システムが生成した証明書を使用してデフォルトで有効になります。サードパー ティの認証局が発行する署名付き証明書を使用することをお勧めします。

TLS 暗号化なしのクライアントオブジェクトストア通信 (HTTP、ポート 80) はサポートされてい ますが、推奨されるベストプラクティスではありません。

## <span id="page-43-3"></span>9.3 署名バージョン 4

ONTAP 9.11.1 以前では、ONTAP の S3 は署名バージョン 2 (v2 シグニチャ) をサポートしておら ず、v4 シグニチャを使用する必要がありました。

#### 注意

ONTAP 9.11.1 以前では、v2 シグニチャを使用すると接続に失敗します。一般的に使用される S3 ブラウザを含む多くのクライアントアプリケーションでは、デフォルトで v2 シグニチャが使用され る点に留意してください。可能な限り、クライアントアプリケーションで v4 シグニチャを使用す ることを推奨します。

# <span id="page-44-0"></span>第 **10** 章 **S3 SnapMirror**

ONTAP 9.10.1 以降では、ONTAP S3 バケット内のデータを S3 SnapMirror で保護できます。 SnapMirror を使用すると、指定した RPO ( 目標復旧時点 ) に合わせて同期スケジュールを定義で きます。SnapMirror は、ソースからデスティネーション、ファンアウト、カスケードなど、さまざ まなデータ保護関係を作成するためにも使用できます。ファンイン関係はサポートされていません。

S3 SnapMirror には、主に以下の 2 つの使用例があります。

- バックアップとリカバリ。デスティネーションバケットにフェイルオーバーすることなく、デス ティネーションバケットからソースバケットにリストアすることを目的とします。S3 SnapMirror 関係が壊れている場合、デスティネーションバケット内のオブジェクトは読み取り 専用のままになります。
- ディザスタリカバリ (DR) およびフェイルオーバー。災害イベントの発生時に、デスティネー ションバケットからクライアントのアプリケーションにデータを提供できるようにすることを目 的とします。S3 SnapMirror 関係が壊れている場合、デスティネーションバケットが読み取り と書き込みをサポートします。ONTAP は、DR およびフェイルオーバー操作をサポートする唯 一のデスティネーションターゲットです。

#### 注意

S3 SnapMirror は、ネイティブ S3 オブジェクトの保護専用です。FabricPool によって ONTAP S3 バケットに階層化された NAS および SAN データは、S3 SnapMirror ではなく、 SnapMirror またはその他のデータ保護アプリケーションを使用して通常どおり保護されます。

## <span id="page-44-1"></span>10.1 Snapshot コピー

ONTAP S3 はオブジェクトのバージョニングをサポートしていますが、オブジェクトストレージは ファイルストレージやブロックストレージのようにトランザクション型ではありません。そのため、 S3 SnapMirror では、特定の時点でのファイルの状態をキャプチャし、高効率なポイントインタイ ムの差分情報として機能するスナップショットコピーは使用しません。

## <span id="page-44-2"></span>10.2 S3 SnapMirror を使用したバケットの保護

バケットデータのミラーリング、データを復元するデータ保護ポリシーの設定、およびテイクオーバー 操作の実行については[、富士通マニュアルサイト](https://www.fujitsu.com/jp/products/computing/storage/manual/)の関連マニュアルを参照してください。

## <span id="page-45-0"></span>10.3 要件

S3 SnapMirror には、ONTAP 9.10.1 以降が必要です。ONTAP 9.10.1 以前では、Cloud Sync を使用してデータ保護を実現していました。

### <span id="page-45-1"></span>10.3.1 デスティネーションターゲット

- 富士通
	- ONTAP
	- Cloud Volumes ONTAP for AWS
	- Cloud Volumes ONTAP for Azure
	- Amazon FSx for NetApp ONTAP
	- FUJITSU Hybrid IT Service for Microsoft Azure の Cloud Volumes ONTAP
- サードパーティ
	- Amazon S3

#### 注意

ONTAP をデスティネーションターゲットとして使用する場合、S3 SnapMirror は、ソースバ ケットおよびデスティネーションバケット間のデータ保護関係を、同一クラスタ関係とリモートク ラスタ関係の両方で作成します。同一クラスタ関係は、クラスタまたはサイト全体の災害イベント からデータを保護するものではありません。そのため、S3 SnapMirror をローカルクラスタ外の ターゲットに使用することをお勧めします。

## <span id="page-45-2"></span>10.3.2 ライセンス

S3 SnapMirror を有効にするには、Data Protection Bundle を使用する必要があります。S3 SnapMirror を使用して Amazon S3 などのサードパーティのオブジェクトストアにデータをレプ リケートする場合は、Data Protection Bundle と Hybrid Cloud Bundle の両方が必要です。

## <span id="page-45-3"></span>10.3.3 認証局 (CA) 証明書

TLS を使用する場合は、ソースとデスティネーションの両方でデスティネーションの CA 証明書を使 用するように S3 SnapMirror を設定する必要があります。

CA 証明書は必須ではありませんが、ONTAP S3 では TLS 証明書と自己署名証明書がデフォルトで 使用されます。サードパーティの認証局が発行する署名付き証明書を使用することをお勧めします。

### <span id="page-45-4"></span>10.3.4 クラスタピア関係

S3 SnapMirror ターゲットのデスティネーションとして別の ONTAP クラスタを使用する場合は、 事前にクラスタピア関係を確立しておく必要があります。詳細については[、「ミラーとバックアップの](https://storage-system.fujitsu.com/manual/ja/axhx/task_dp_prepare_mirror.html) [準備」](https://storage-system.fujitsu.com/manual/ja/axhx/task_dp_prepare_mirror.html)および「クラスタ [ピア関係の作成」](https://storage-system.fujitsu.com/manual/ja/axhx/peering/create-cluster-relationship-93-later-task.html)を参照してください。

## <span id="page-46-0"></span>10.3.5 クラウドオブジェクトストア

S3 SnapMirror ターゲットのデスティネーションとして StorageGRID、Amazon S3、 Microsoft Azure Blob Storage などのクラウドオブジェクトストアを使用する場合は、事前に ONTAP によって認証される必要があります。詳細については[、「クラウドオブジェクトストアの追](https://storage-system.fujitsu.com/manual/ja/axhx/s3-snapmirror/create-cloud-backup-existing-bucket-task.html#cli%E3%81%AE%E6%89%8B%E9%A0%86) [加」](https://storage-system.fujitsu.com/manual/ja/axhx/s3-snapmirror/create-cloud-backup-existing-bucket-task.html#cli%E3%81%AE%E6%89%8B%E9%A0%86)を参照してください。

## <span id="page-46-1"></span>10.4 保護ポリシー

S3 SnapMirror は、ソースバケット内のデータのレプリケーションをデスティネーションバケット に作成するデータ保護関係を作成します。データのレプリケーションは、バケットを保護する際に選 択する保護ポリシーに基づきます。S3 SnapMirrorのデフォルトの保護ポリシーであるContinuous は、1 時間の RPO を使用してデータのレプリケーションをデスティネーションバケットに継続的に作 成し、データのスロットルは行いません。

保護ポリシーは、1 つ以上のバケットを保護する場合に使用するために作成および保存できます。カス タマイズが可能なパラメータは、以下の通りです。

• ポリシータイプ

S3 SnapMirror 保護ポリシーでは、ポリシータイプとして Continuous を使用する必要があり ます。Asynchronous ポリシーと Synchronous ポリシーは、「保護ポリシーの追加」メニュー を使用して作成できますが、バケットを保護する際の保護ポリシーとしては選択できません。

• スロットル

RPO を達成するための最大帯域幅を設定します。デフォルトの設定は 0 で、この場合はスロット ルを設定しません。

• RPO

ソースバケットで変更が行われてから、その変更がデスティネーションバケットに転送されるまで の遅延を設定します。デフォルトの設定は 1 時間です。

# <span id="page-47-0"></span>第 **11** 章 サポートされている **S3** アクション

## <span id="page-47-1"></span>11.1 バケット

アスタリスク (\*) が付いたアクションは、S3 REST API ではなく ONTAP でサポートされます。

- CreateBucket (9.11.1)
- DeleteBucket (9.11.1)
- DeleteBucketLifecycleConfiguration (9.13.1)
- DeleteBucketPolicy (9.12.1)
- GetBucketAcl
- GetBucketLifecycleConfiguration (9.13.1)
- GetBucketLocation (9.10.1)
- GetBucketPolicy (9.12.1)
- GetBucketVersioning (9.11.1)
- HeadBucket
- ListBuckets
- ListBucketVersioning (9.11.1)
- PutBucket\*
- PutBucketLifecycleConfiguration (9.13.1)
- PutBucketPolicy (9.12.1)
- PutBucketVersioning (9.11.1)

## <span id="page-47-2"></span>11.2 オブジェクト

- AbortMultipartUpload
- CompleteMultipartUpload
- CopyObject (9.12.1)
- CreateMultipartUpload
- DeleteObject
- DeleteObjects (9.11.1)
- DeleteObjectTagging (9.9.1)
- GetObject
- GetObjectAcl
- GetObjectTagging (9.9.1)
- HeadObject
- ListMultipartUpload
- ListObjectVersions (9.11.1)
- ListObjects
- ListParts
- PutObject
- PutObjectTagging (9.9.1)
- HeadObject
- UploadPart
- UploadPartCopy (9.12.1)

## <span id="page-48-0"></span>11.3 グループポリシー

これらの操作は S3 に固有のものではなく、通常は Identity and Management (IAM) に関連付 けられています。ONTAPはこれらのコマンドをサポートしますが、IAM REST APIを使用しません。

ONTAP S3 グループには、最大で 10 個のポリシーを付与できます。グループポリシーは最大で 5 つ のステートメントを持つことができ、各ステートメントには最大で 10 個のリソースを設定可能です。

- Create Policy
- AttachGroup Policy

## <span id="page-48-1"></span>11.4 ユーザー管理

これらの操作は S3 に固有のものではなく、通常は IAM に関連付けられています。

- CreateUser
- DeleteUser
- CreateGroup
- DeleteGroup

## <span id="page-48-2"></span>11.5 マルチプロトコル NAS ボリュームで未サポートのアク ションと機能

マルチプロトコル NAS ボリュームで S3 を使用している場合、メタデータ、マルチポートオブジェク ト、タグ、およびバージョニングに関連するアクションと機能はサポートされません。以下に未サポー トの項目を示します。

- x-amz-meta-<key> を使用したキーバリューペアは保存されず、x-amz-meta を使用したリク エストヘッダは無視されます。
- タグのアップデート要求は却下され、x-amz-tagging を使用したヘッダーは無視されます。
- AbortMultipartUpload
- CompleteMultipartUpload
- CreateMultipartUpload
- DeleteObjectTagging
- GetBucketVersioning
- GetObjectTagging
- PutBucketVersioning
- PutObjectTagging
- ListBucketVersioning
- ListMultipartUpload
- ListObjectVersions

# <span id="page-50-0"></span>第 **12** 章 リリース済みの **S3** アクション

## <span id="page-50-1"></span>12.1 ONTAP 9.13.1

ONTAP 9.13.1 では、バケットのライフサイクル設定が追加されました。

- DeleteBucketLifecycleConfiguration
- GetBucketLifecycleConfiguration
- PutBucketLifecycleConfiguration

## <span id="page-50-2"></span>12.2 ONTAP 9.12.1

ONTAP 9.12.1 では、バケットポリシーおよびオブジェクトのコピー機能が追加されました。

- DeleteBucketPolicy
- GetBucketPolicy
- PutBucketPolicy
- CopyObject
- UploadPartCopy

## <span id="page-50-3"></span>12.3 ONTAP 9.11.1

ONTAP 9.11.1 では、バージョニング、署名済み URL、分割アップロード、および S3 API を用い たバケットの作成や削除などの一般的な S3 アクションのサポートが追加されました。

- OTNAP S3 は、x-amz-content-sha256: STREAMING-AWS4-HMAC-SHA256-PAYLOAD を使 用してリクエストに署名する分割アップロードをサポートしました。
- ONTAP S3 は、署名済み URL を使用したクライアントアプリケーションをサポートし、オブ ジェクトの共有、またはユーザーの認証情報を要求しないでユーザーがオブジェクトをアップ ロードできる機能をサポートしました。
- CreateBucket
- DeleteBucket
- GetBucketVersioning
- ListBucketVersioning
- PutBucketVersioning
- DeleteObjects
- ListObjectVersions

#### 注意

基盤となる FlexGroup は、最初のバケットを作成するまでは作成されないため、まず ONTAP 内でバケットを作成する必要があります。その後に、外部クライアントは CreateBucket を使用 したバケット作成が可能になります。

## <span id="page-51-0"></span>12.4 ONTAP 9.10.1

ONTAP 9.10.1では、S3 SnapMirrorおよびGetBucketLocationのサポートが追加されました。

• GetBucketLocation

## <span id="page-51-1"></span>12.5 ONTAP 9.9.1

ONTAP 9.9.1 では、ONTAP S3 でオブジェクトメタデータとタグ付けをサポートします。

- PutObject および CreateMultipartUpload に、x-amz-meta-<key> を使用したキー値の ペアが追加されました。
	- 例:x-amz-meta-project: ontap\_s3
- GetObject および HeadObject がユーザー定義のメタデータを返すようになりました。
- タグはバケットでも使用できます。メタデータとは異なり、タグは以下のものを使用してオブ ジェクトから独立して読み取ることができます。
	- PutObjectTagging
	- GetObjectTagging
	- DeleteObjectTagging

<span id="page-52-0"></span>表 [13.1](#page-52-1) にリストアップされている通常の相互運用性の例外は、ONTAP オブジェクトストアに固有で す。

<span id="page-52-1"></span>表 13.1 相互運用性

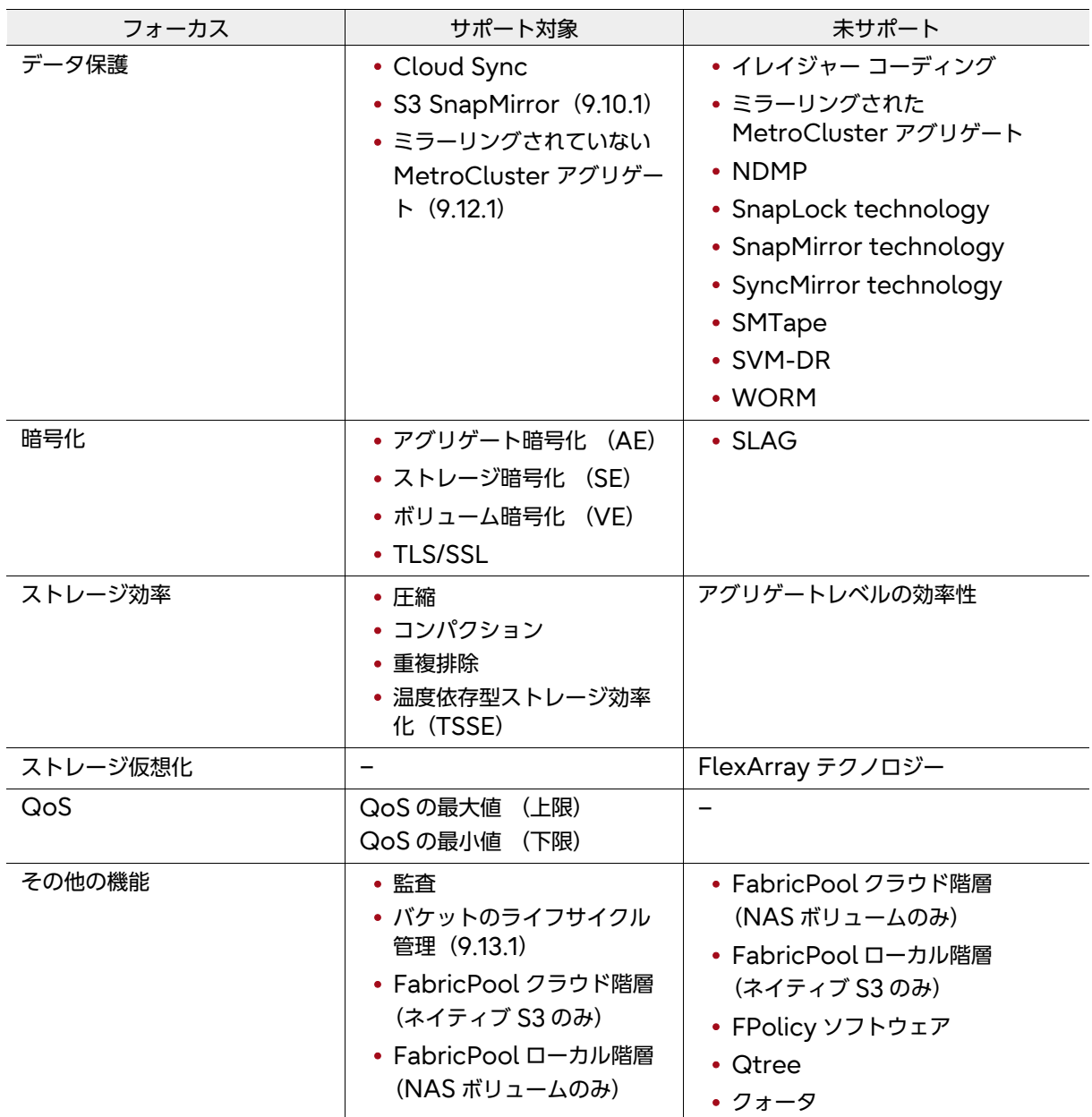

Fujitsu Storage ETERNUS AX series オールフラッシュアレイ , ETERNUS HX series ハイブリッドアレイ ONTAP での S3 ベストプラクティス ONTAP 9.13.1

P3AG-6642-02Z0

発行年月 2023 年 11 月 発行責任 富士通株式会社

- 本書の内容は、改善のため事前連絡なしに変更することがあります。
- 本書の内容は、細心の注意を払って制作致しましたが、本書中の誤字、情報の抜け、 本書情報の使用に起因する運用結果に関しましては、責任を負いかねますので予めご 了承願います。

● 本書に記載されたデータの使用に起因する第三者の特許権およびその他の権利の侵害 については、当社はその責を負いません。

● 無断転載を禁じます。

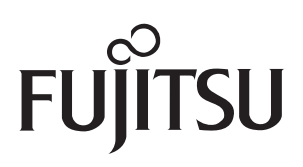